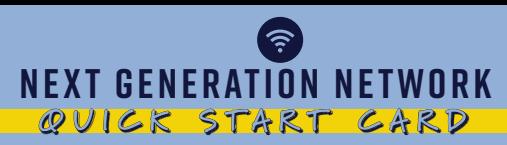

## Getting you where you need to go

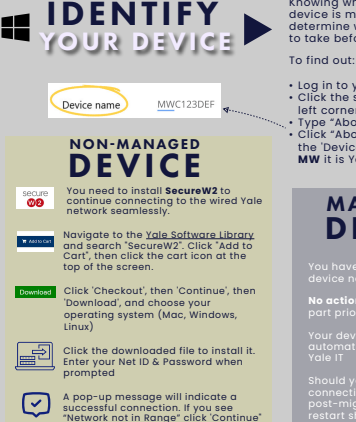

Knowing whether or not your device is managed by Yale will determine which steps you need to take before NGN migration

- Log in to your computer
- Click the start icon in the bottom left corner
- Type "About" into the search bar
- Click "About your PC" and check the 'Device Name'. If it starts with **MW** it is Yale managed.

## MANAGED **DEVICE**

You have confirmed your device name starts with "**MW**"

**No action is required** on your part prior to NGN migration

Your device will be automatically updated by Yale IT

Should you experience issues connecting to the network post-migration, a quick restart should do the trick

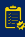

Prepare early. Take these steps in advance of your building migrating to NGN

Restart. If you're experiencing connection problems after NGN migration, try restarting your computer before contacting support

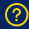

Need more help? If you still need assistance connecting after these steps, contact the Help Desk - [Helpme.yale.edu](https://helpme.yale.edu)